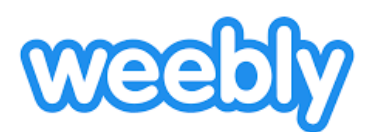

## **Osaliselt tasuta veebieheloomise keskkond Weebly (weebly.com), inglisekeelne**

## *Lühitutvustus*

- Logige sisse nt Google või Facebooki kontoga. Uue veebilehekülje loomiseks valige *Add Site* (loo veebileht) ning järgmiseks valige vasakpoolne valik *I just need a website* (sest parempoolne valik pakub veebipoe varianti). Edasi valige oma loodavale veebilehele sobiv mall (üleval on kategooriad, nt portfoolio) ja alustage kodulehe kohandamisega (*Start Editing*).
- Lehe üleval on põhimenüü, kus on võimalik valida sisuelemente (*Build*), lisada ja muuta oma lehekülje menüüd (*Pages*), muuta malli (*Theme*) või lehekülje sätteid (*Settings*). Ülamenüül vajutades ilmub vasakule küljele selle alammenüü.
- Vajutades ülamenüüs *Build* on veebilehele võimalik lisada sisuelemente: nt pealkirja (Title), teksti (Text), pilti (Image), galeriid (Gallery), asukoha kaarti (Map), kontaktivormi (Contact Form), nuppe (Button), faile (File) jpm. Osad sisuelemendid on tasulised (märgistus juures).
- Sisuelemendi saab lisada seda leheküljele lohistades ning samuti saab lohistades muuta selle asukohta. Sisuelemendile ühekordselt vajutadesilmuvad vasakule (elemendi tõstmiseks teisele lehele) ja paremale (selle kustutamiseks) ülanurka nupud. Sisuelemendile topeltklõpsuga vajutades saab selle selle sätteid muuta.

## *Põhjalikum juhend*

Weebly eestikeelne juhend<http://voimalused.weebly.com/> (Triin Marandi)

## *Julget pealehakkamist ja edukat katsetamist!*